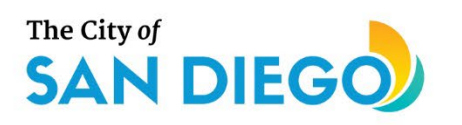

# <span id="page-0-0"></span>**DSD ONLINE PERMITS** Apply for a Simple Permit

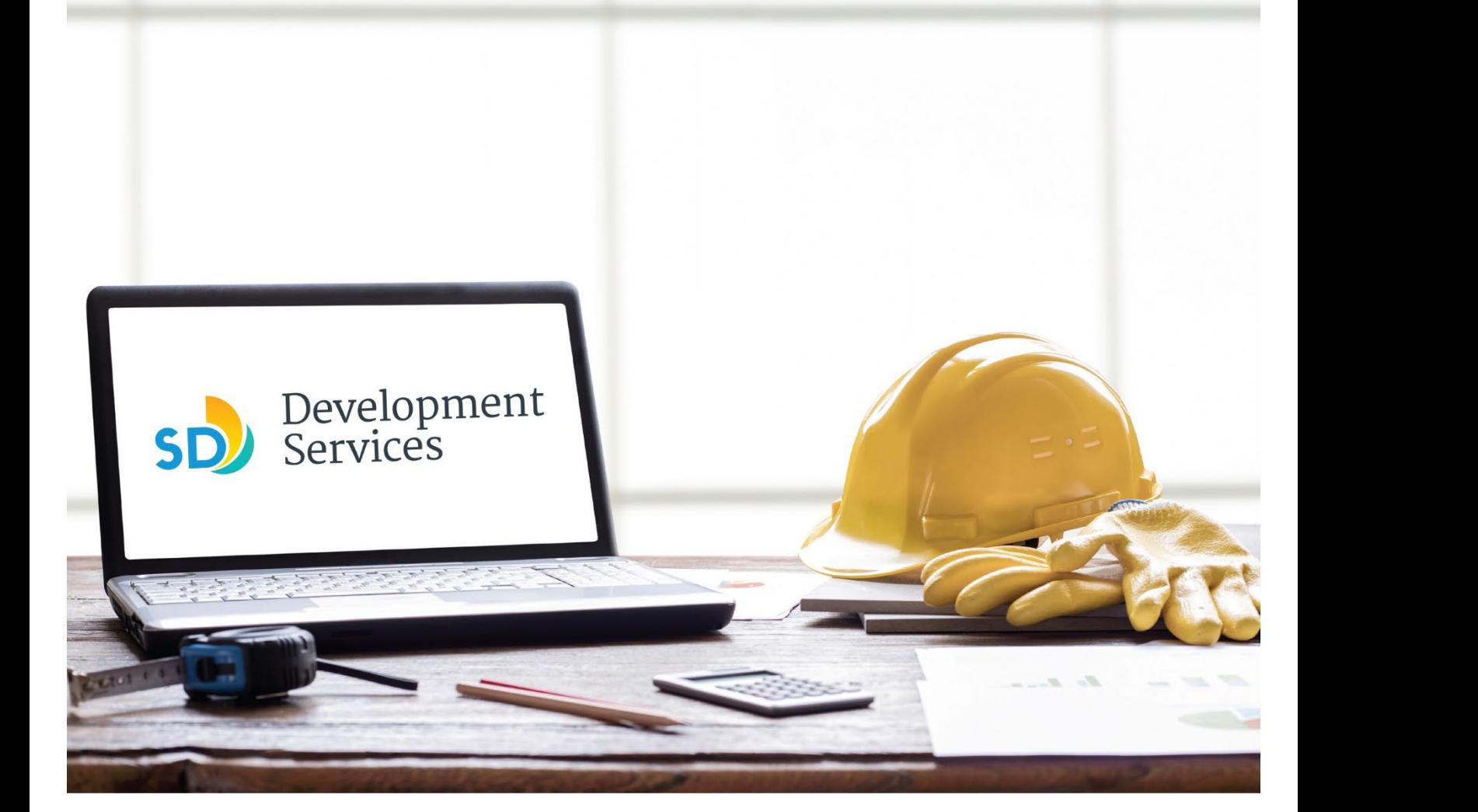

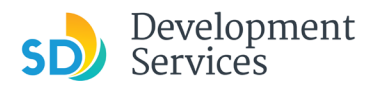

# **Overview**

The Development Services Department's (DSD) online permitting system is a full cloud-based application that allows customers to apply for permits online and upload plans and documents for review 24/7.

Before you begin, please review the information about the permit submittal requirements at [sandiego.gov/dsd.](http://sandiego.gov/dsd)

When new permit applications are received, a communication will be sent with the invoice attached, when paid the permit will be in Issued status and inspections will be available to schedule through your online permitting account or virtually clic[k here](https://www.sandiego.gov/development-services/inspections) to schedule a virtual inspection.

- For help with user accounts or uploading documents, please call us at 619-446-5000.
- For plan requirements and document issues, please clic[k here.](https://www.sandiego.gov/sites/default/files/dsd-document-requirements.pdf)
- For help planning you project, consider booking a [virtual counter appointment](https://www.sandiego.gov/development-services/virtual-appointments) with DSD.

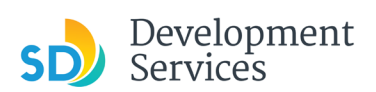

# Apply for a Simple Permit

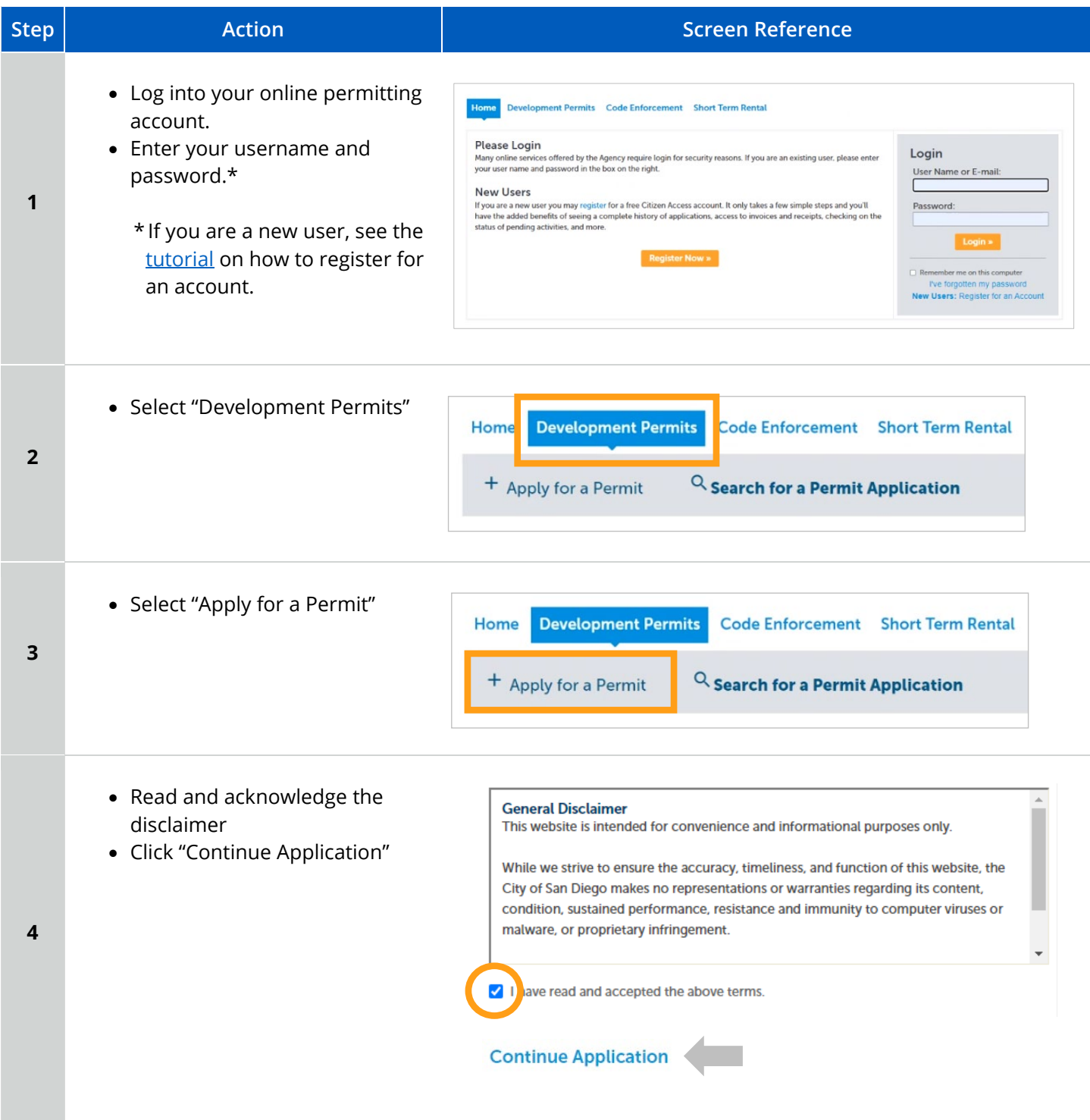

![](_page_3_Picture_0.jpeg)

# Apply for a Simple Permit

![](_page_3_Picture_110.jpeg)

![](_page_4_Picture_0.jpeg)

**Continue Application** 

Rev. 8/15/2023

#### **Permit Information**

- Answer historic designation question
- Select applicant type

Authorized Agent will require a License number.

Property owner will require an Owner Builder Verification form to be uploaded**.** 

- Provide Permit Scope
- Click "Continue Application"

#### Step 1 : Permit Information > Permit Information

![](_page_4_Picture_102.jpeg)

#### **Select Fees**

- Indicate quantity of each item
- Click "Continue Application"

![](_page_4_Picture_103.jpeg)

**7** 

![](_page_5_Picture_0.jpeg)

# **Permit Holder** Step 2 : Contacts & Documents > Permit Contacts • Select "From Account" or add **Permit Holder** new contact information **Inspection Contact** To add new contacts, click the Select from Account or Add New button. To edit a contact, click the Edit link. • Select "From Account" **Select from Account Inspection Contact** • Click "Continue Application" To add new contacts, click the Select from Account or Add New button. To edit a contact, click the Edit link. **Select from Account** Save and resume later **Continue Application**

#### **Property Owner**

**9** 

**10**

"Select from Account" or "Add New" contact information (required if applicant is property owner)

#### **Contractor**

Select "Add New" and provide information (required if applicant is Authorized Agent of property owner)

- Provide all city, state and federal information in the required fields.
- Click "Continue Application"

### Step 2 : Contacts & Documents > Owner or Contractor

![](_page_5_Picture_10.jpeg)

![](_page_6_Picture_0.jpeg)

![](_page_6_Picture_95.jpeg)

![](_page_7_Picture_0.jpeg)

![](_page_7_Figure_3.jpeg)

![](_page_8_Picture_0.jpeg)

- Click the blue link for the invoice you want to pay.
- Follow directions on  $3^{rd}$  party website to pay.

![](_page_8_Picture_53.jpeg)

# • Enter payment Information

![](_page_8_Picture_54.jpeg)

![](_page_9_Picture_0.jpeg)

![](_page_9_Picture_32.jpeg)

![](_page_10_Picture_0.jpeg)

![](_page_10_Picture_74.jpeg)

![](_page_11_Picture_0.jpeg)

<span id="page-11-0"></span>![](_page_11_Figure_3.jpeg)

![](_page_12_Picture_0.jpeg)

• Select "Virtual Inspections" Schedule an Inspection **Standard Inspections 21d**  Virtual Inspections **Enhanced Inspections Emergency Inspections** • Select Request a Virtual **Virtual Inspections**  $\times$ Inspection $\beta$  Requirements: Customers must have a smartphone, tablet or computer, with internet access and be able to use the Microsoft Teams conferencing platform. Download Microsoft Teams #. Virtual inspections, using the Microsoft Teams conferencing platform, will be conducted with customers at the job site and a City inspector reviewing qualified projects remotely. Here is a list of single-family, duplex and townhouse project types that are qualified for virtual inspections: • Air Handlers · Gas System/Meter • Appliance Vent/Chimney · Heat Pump • Backflow Preventor - Domestic • Heater · Boiler · Mini-Split Systems · Chiller · Pressure Reducing Valve - Domestic **21e**  • Condensing Unit for HVAC · Reinspection of minor corrections • Drain - Repair/Replacement · Rooftop-mounted solar photovoltaic • Dryer Vent · Sewage Ejector • Electrical panel and circuits up to 400 Amps • Temporary power · Electrical vehicle charging stations • Water heaters · Exhaust Fan • Water Softener · Water/Waste Pipe Repair/Replacement · Furnace/FAU/Wall Heater · Gas System Leak Repair Schedule: VirtVirtual inspections are performed on weekdays from 8:30 a.m. to 3:30 p.m. Cost: Virtual inspections are conducted at no extra cost to the applicant if conducted during normal business hours. If conducted outside of normal business hours, see a Information Bulletin 501 to view the fee schedule. Request a Virtual Inspection

![](_page_13_Picture_0.jpeg)

![](_page_13_Picture_50.jpeg)

![](_page_14_Picture_0.jpeg)

![](_page_14_Picture_33.jpeg)

![](_page_14_Picture_4.jpeg)